## **DAIrlab**

## **PROCEDURA DI ATTIVAZIONE - WORKAIR**

- 1. Collegare WorkAir al PC tramite porta USB (il pulsante dell'elettronica di WorkAir lampeggerà di arancione e vibrerà, segno del fatto che il dispositivo non è ancora stato sbloccato)
- 2. Entrare nel sito [www.dairlab.com](http://www.dairlab.com/)
- 3. In fondo alla pagina, a destra, cliccare su "WorkAir Activation"

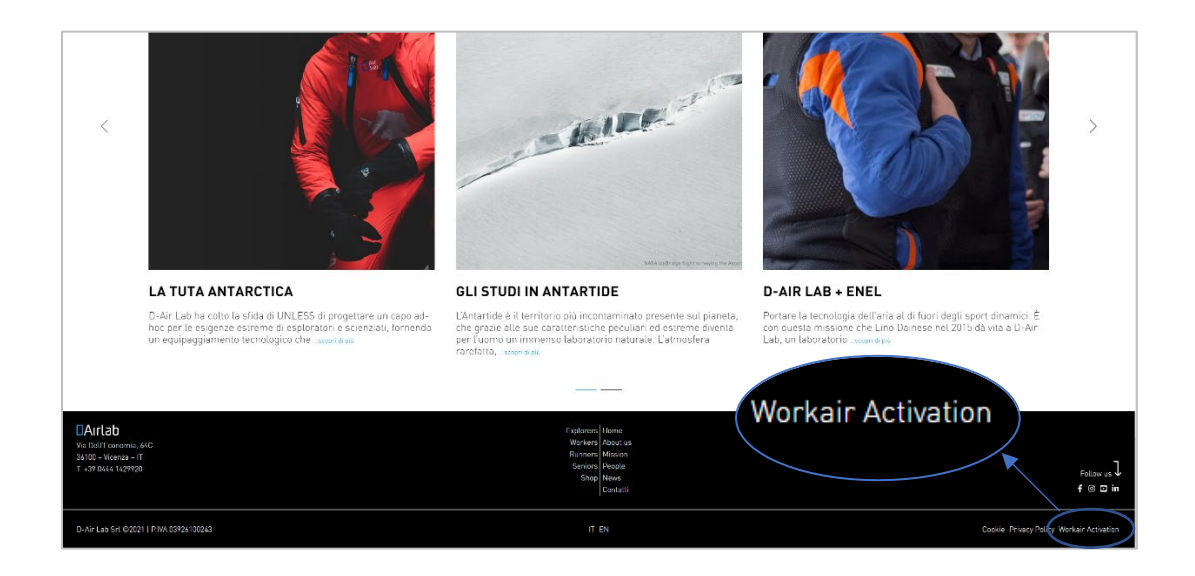

4. Si aprirà la pagina di attivazione di WorkAir. Creare un nuovo account nel portale D-Air lab se non se ne possiede già uno.

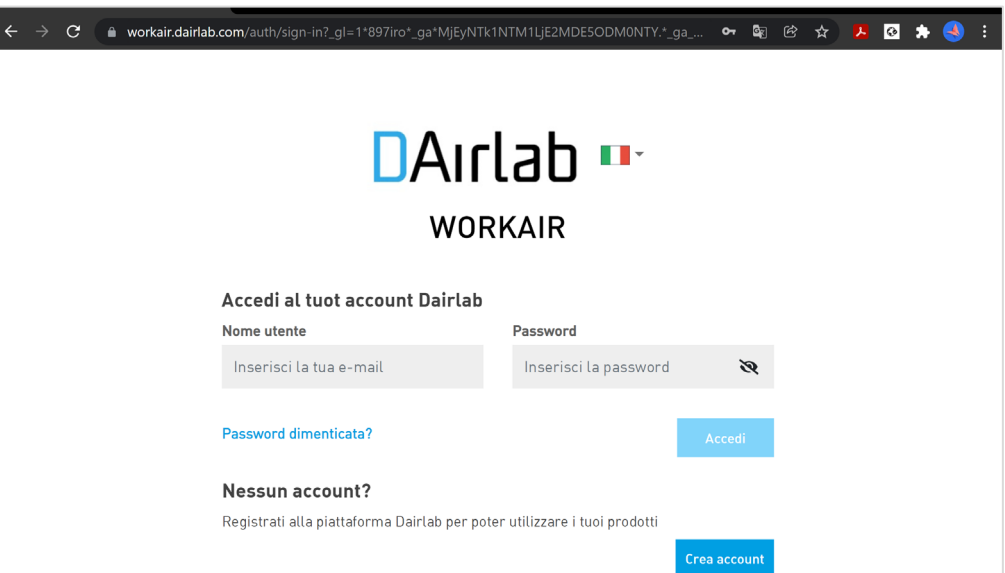

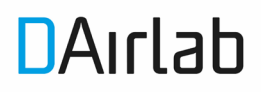

5. Inserire la propria e-mail, confermarla e creare l'account. A questo punto il sistema invierà al vostro indirizzo un'e-mail di conferma.

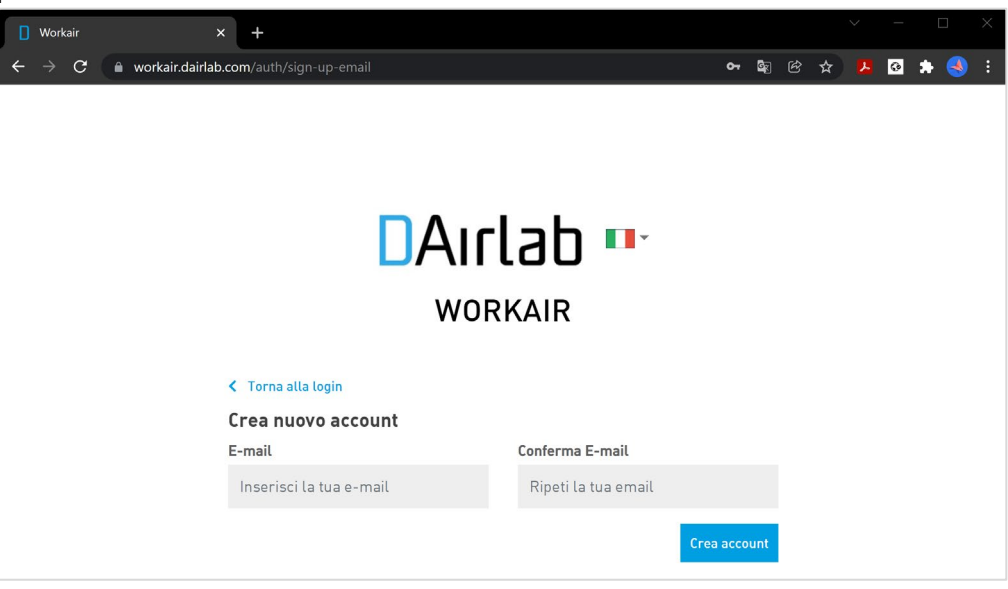

Una volta ricevuta, cliccare "Registrati" per completare la verifica dell'indirizzo.

6. Completare con i propri dati e cliccare "Crea"

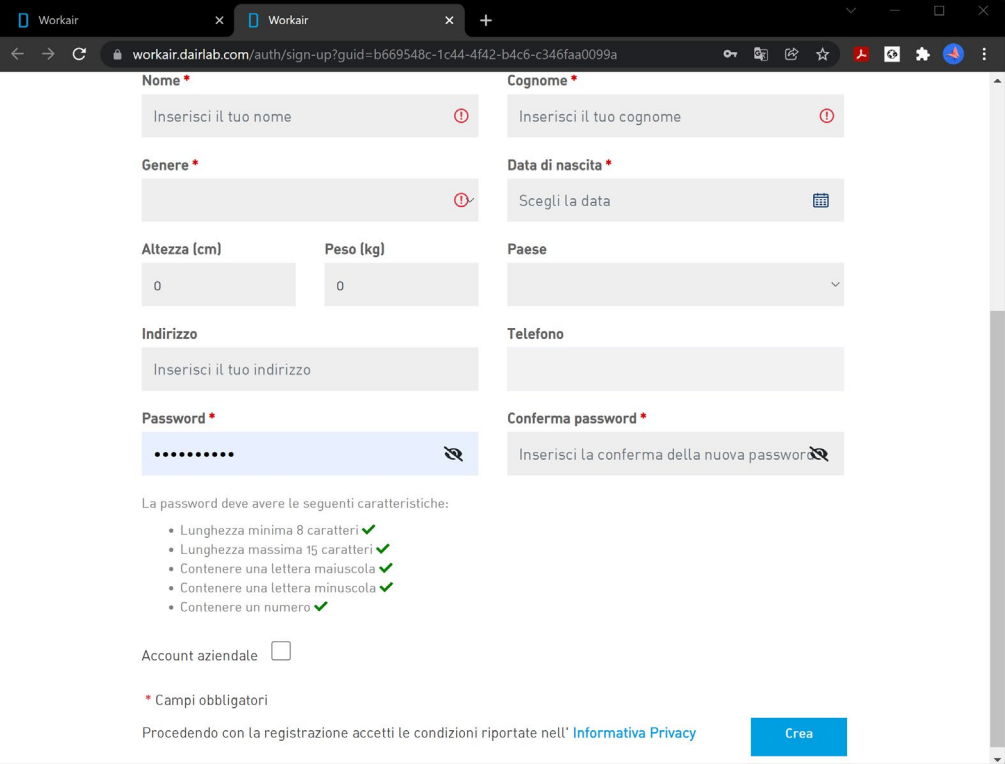

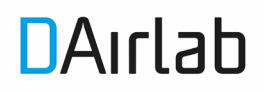

7. A questo punto accedere al portale con le credenziali definite, apparirà la schermata "I miei dispositivi". Cliccare su "Aggiungi un nuovo prodotto"

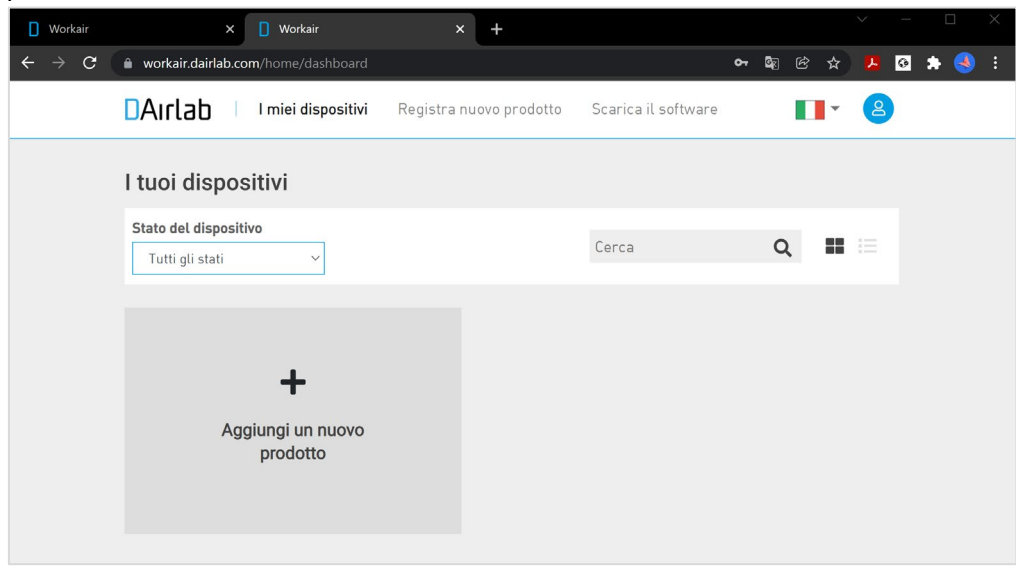

8. Inserire l'airlabID che si trova nel capo (etichetta bianca con codice a barre posta sul lato destro) oppure nella scatola. È un codice che inizia per 1000\*\*\*\*

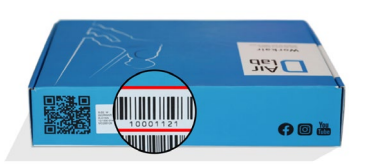

9. Una volta inserito il codice confermare e scaricare il software di sblocco di WorkAir

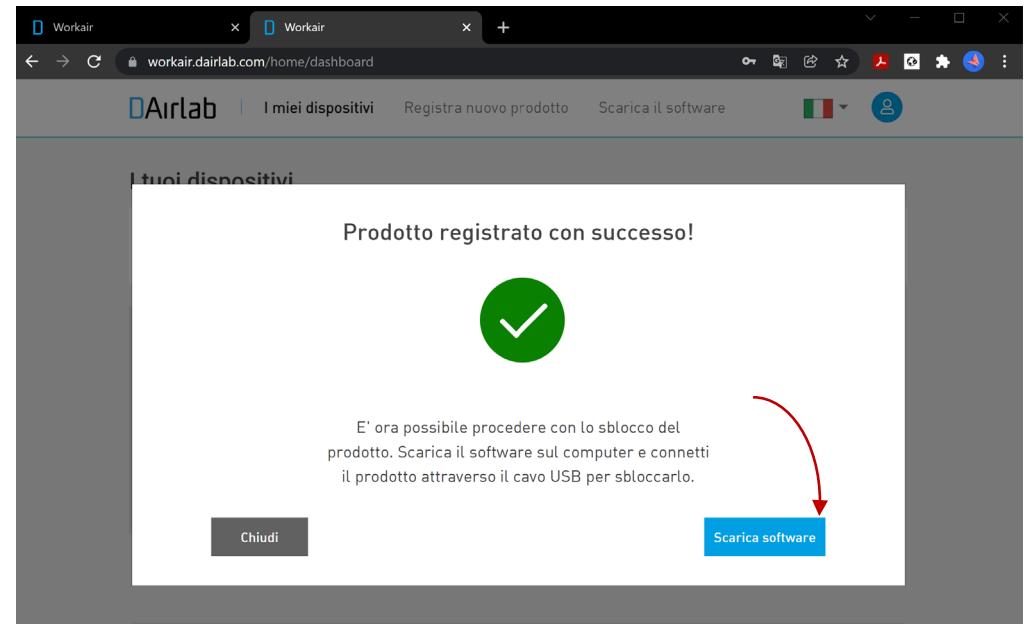

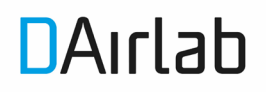

10. Avviare l'installazione del software di attivazione cliccando nel file scaricato

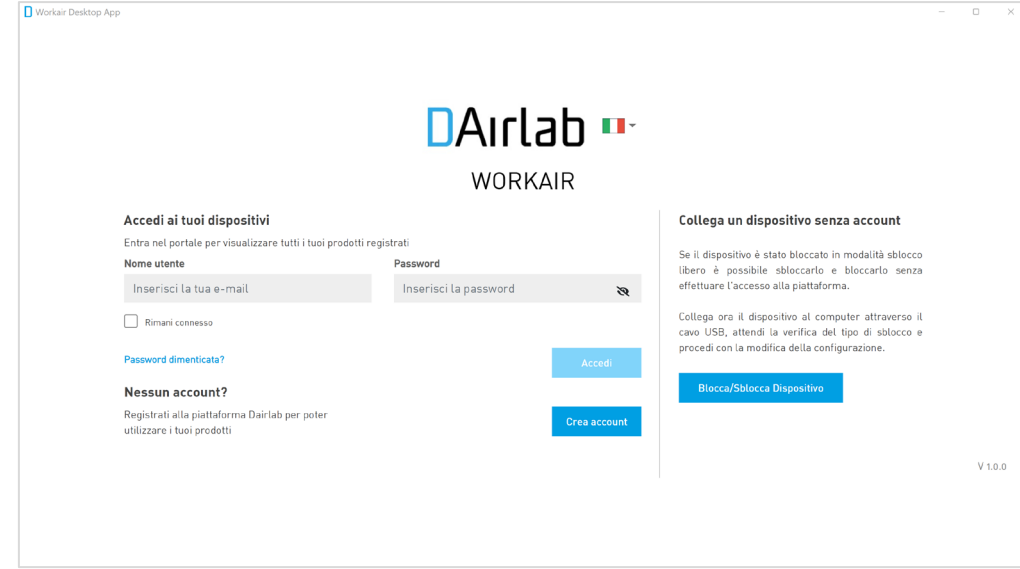

11. Una volta installato il software inserire le credenziali di registrazione

12. Comparirà la schermata "i tuoi dispositivi" dove saranno presenti tutti i dispositivi registrati, che possono qui essere gestiti per il blocco/sblocco, aggiornamenti firmware ecc. Cliccare sul prodotto che si desidera attivare

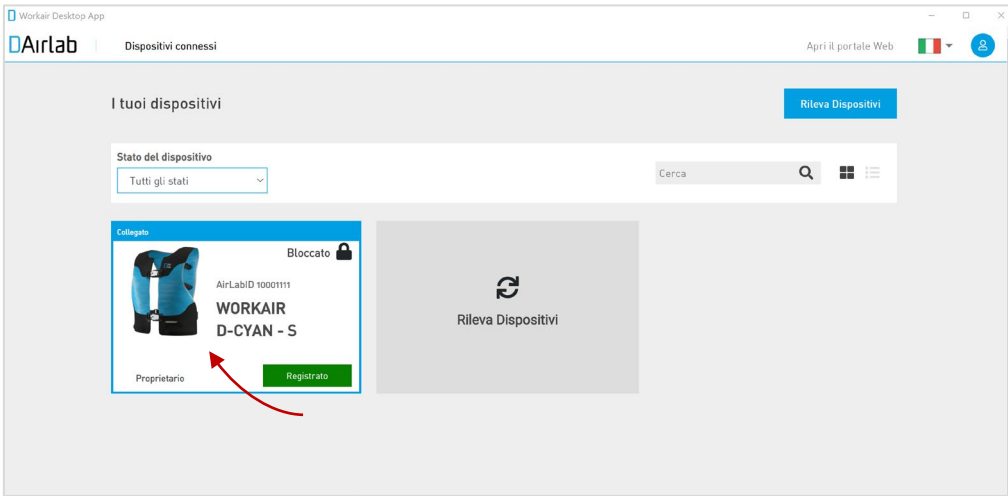

## **DAIrlab**

## 13. Cliccare "Sblocca dispositivo"

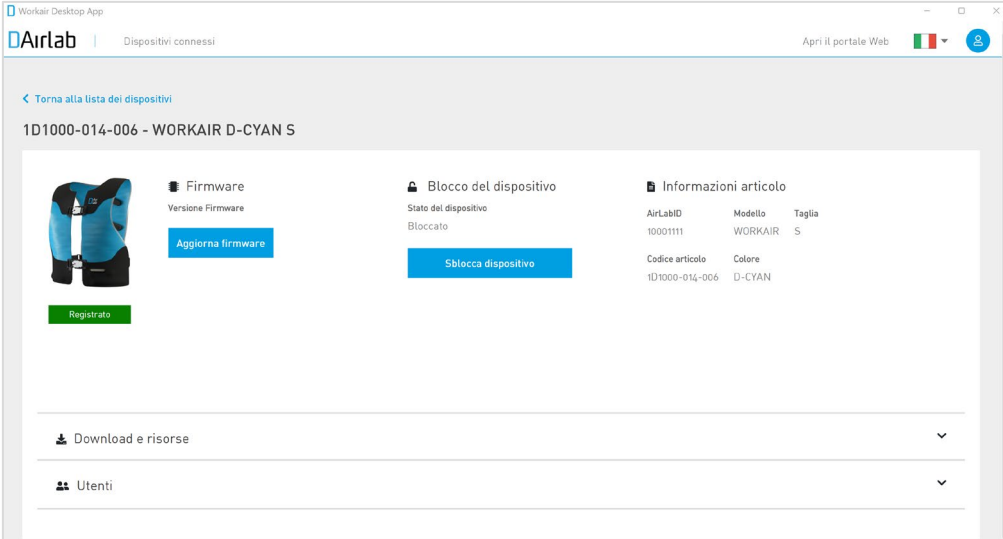

14. A questo punto WorkAir è attivato! Per assicurarsene: scollegare WorkAir dal PC, spegnere WorkAir dal pulsante e riaccenderlo; se WorkAir lampeggia la prima volta di colore blu e poi di colore verde, arancione o rosso (in base allo stato della carica della batteria), vuol dire che è attivato correttamente e pronto all'uso!

Buon lavoro con WorkAir!